# *ДИФФЕРЕНЦИРОВАННЫЙ ЗАЧЕТ ПО ДИСЦИПЛИНЕ* **«ИНФОРМАТИКА»**

# Вариант 1

1. Представление информации в различных системах счисления.

- 2. Поиск информации в сети.
- 3. Практическое задание

**1.** Оформить титульный лист к реферату по теме «Основы безопасности жизнедеятельности» в **Microsoft Office Word**.

- **2.** Создать таблицу поставки товаров на склад в программе **Microsoft Office Excel**:
	- a. заполнить пустые ячейки

b. применить команды Объединение ячеек, Перенос текста, Изменение ширины столбцов

c. подготовить круговую диаграмму всех товаров и общей стоимости

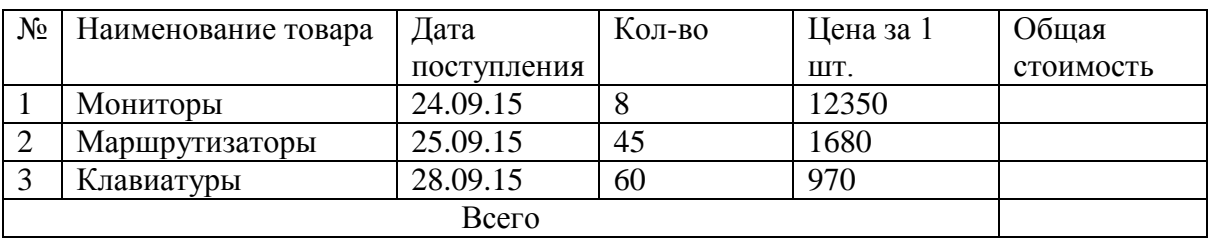

**3.** Сделать в программе **Microsoft Office PowerPoint** презентацию, состоящую из 5 слайдов по теме «Устройства компьютера»

- a. Использовать анимацию к отдельным объектам и переход между слайдами
- b. Единый стиль оформления
- c. Гиперссылки
- d. Графика
- **e.** SmartArt объекты

1. Информация. Свойства информации. Виды информации.

2. Возможности глобальной сети: эл.почта, чат, видеоконференция.

3. Практическое задание

**1.** В программе **Microsoft Office Word** создай объект смартарта (иерархический) и заполни его своим генеалогическим древом семьи.

**2.** Создать таблицу «Рейтинг продаж автомобилей» за май месяц 2014/2015 года в

#### программе **Microsoft Office Excel**:

a. заполнить пустые ячейки

b. применить команды Объединение ячеек, Перенос текста, Изменение ширины столбцов

c. подготовить график продаж автомобилей

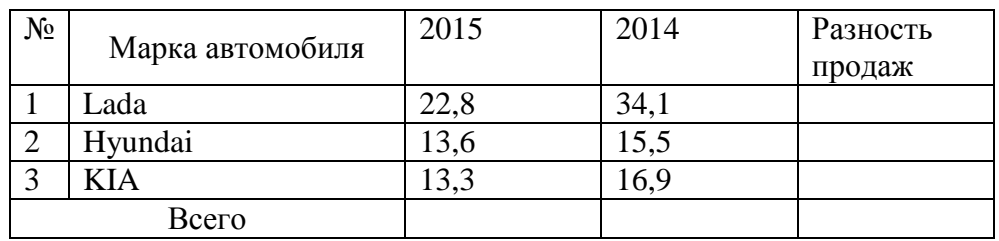

**3.** Сделать в программе **Microsoft Office PowerPoint** презентацию, состоящую из 5 слайдов по теме «Устройство автомобиля»

- a. Использовать анимацию к отдельным объектам и переход между слайдами
- b. Единый стиль оформления
- c. Гиперссылки
- d. Графика
- **e.** SmartArt объекты

1. Информация и информационные процессы в природе, обществе, технике. Информационная деятельность человека.

2. Информационные системы.

3. Практическое задание

**1.** Оформить титульный лист к реферату по теме «Назначение и устройство приборов безопасности автомобильного крана » в **Microsoft Office Word**.

- **2.** Создать таблицу успеваемости по 3 предметам в программе **Microsoft Office Excel**:
	- a. заполнить пустые ячейки

b. применить команды Объединение ячеек, Перенос текста, Изменение ширины столбцов

c. подготовить гистограмму средних годовых оценок по предметам

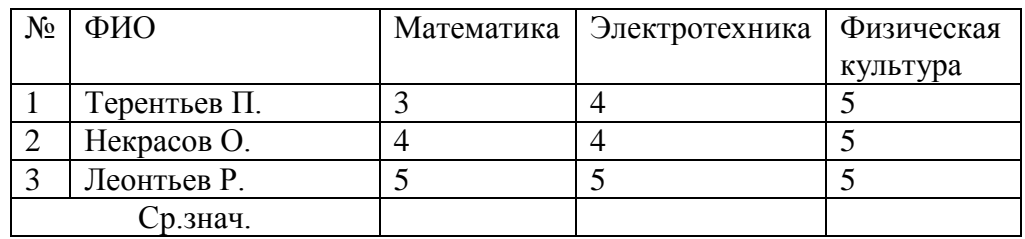

**3.** Сделать в программе **Microsoft Office PowerPoint** презентацию, состоящую из 5 слайдов по теме «Привычки 21 века»

- a. Использовать анимацию к отдельным объектам и переход между слайдами
- b. Единый стиль оформления
- c. Гиперссылки
- d. Графика
- **e.** SmartArt объекты

#### 1. Хранение информации. Архивация.

2. Способы подключения к Интернету (все способы, их характеристики минусы и плюсы).

#### 3. Практическое задание

 $1.$ Создать таблицу в Microsoft Office Word.

#### Выполнение плана по производству продукции

Абсолютное Объем производства Выполнение Вид продукции отклонение от плана, % план факт плана 109 300 327  $+27$ Станки токарные 225  $-25$ Станки фрезерные 250 90 500  $510$  $+10$ 102 Прочее оборудование Bcero 4000 4200  $+200$ 105

- 2. Создать таблицу получения стипендии по месяцам в программе Microsoft Office Excel:
	- а) заполнить пустые ячейки
	- b) применить команды Объединение ячеек, Перенос текста, Изменение ширины столбнов
	- с) отсортировать столбец ФИО по алфавиту, построить гистограмму о полученной стипендии по фамилиям

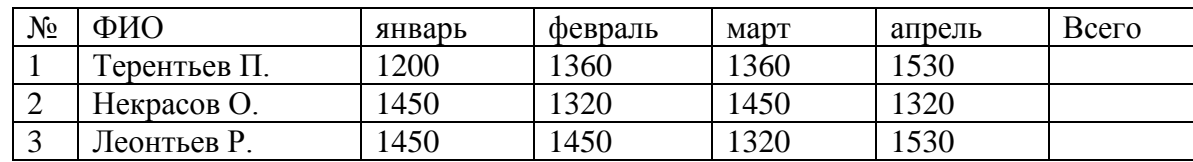

- 3. Сделать в программе Microsoft Office PowerPoint презентацию, состоящую из 5 слайдов по теме «Дистанционное обучение»
	- а) Использовать анимацию к отдельным объектам и переход между слайдами
	- b) Единый стиль оформления
	- с) Гиперссылки
	- d) Графика
	- e) SmartArt объекты

- 1. Передача информации. Поиск информации.
- 2. Компьютерная презентация (что это, основные элементы, для чего).
- 3. Практическое задание
- $1.$ В программе Microsoft Office Word создай объект смартарта (иерархический) и заполни его «устройствами ввода информации».
- $2.$ Создать таблицу заработной платы в программе Microsoft Office Excel:
	- а) Рассчитать премию =Оклад\*0.25
	- b) Рассчитать заработную плату к выдаче = Оклад+ Премия
	- с) применить команды Объединение ячеек, Перенос текста, Изменение ширины столбнов

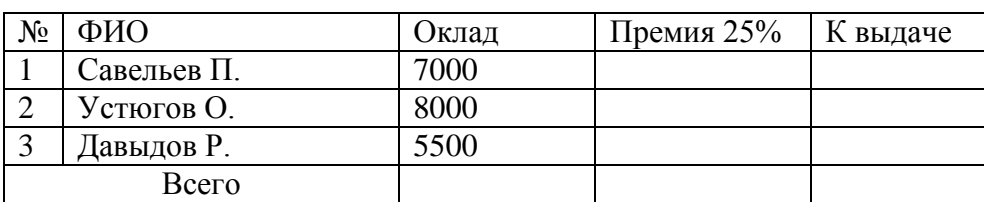

d) отсортировать столбец «К выдаче» по возрастанию

- 2. Сделать в программе Microsoft Office PowerPoint презентацию, состоящую из 5 слайдов по теме «Современные автомобили»
	- а) Использовать анимацию к отдельным объектам и переход между слайдами
	- b) Единый стиль оформления
	- с) Гиперссылки
	- d) Графика
	- e) SmartArt объекты

- 1. Обработка информации. Алгоритмизация.
- 2. Интернет технологии.
- 3. Практическое задание
- 1. Создать таблицу в **Microsoft Office Word** для Автосервиса «Next»..

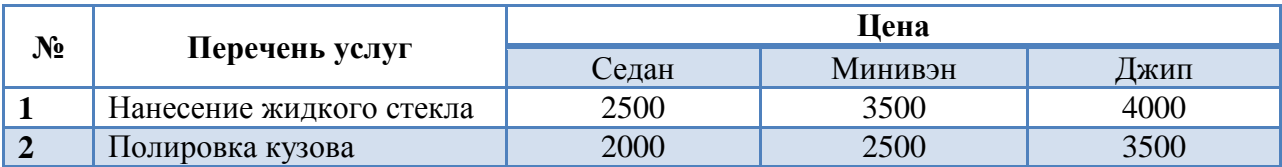

#### 2. Создать таблицу по видам спорта в программе **Microsoft Office Excel**:

- a) заполнить пустые ячейки
- b) применить команды Объединение ячеек, Перенос текста, Изменение ширины столбцов
- c) подготовить гистограмму по видам спорта и общему количеству занимающихся человек

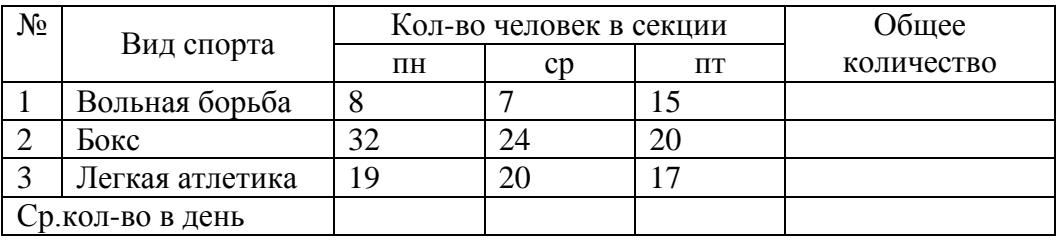

- 3. Сделать в программе **Microsoft Office PowerPoint** презентацию, состоящую из 5 слайдов по теме «Социальные сети»
	- a) Использовать анимацию к отдельным объектам и переход между слайдами
	- b) Единый стиль оформления
	- c) Гиперссылки
	- d) Графика
	- e) SmartArt объекты

- 1. Архитектура компьютера. Основные характеристики.
- 2. Растровые и векторные изображения.
- 3. Практическое задание
- 1. Оформить титульный лист к реферату по теме «История Интернета» в Microsoft Office Word.
- 2. Создать таблицу погоды за 3 месяца в программе Microsoft Office Excel:
	- а) заполнить пустые ячейки
	- b) применить команды Объединение ячеек, Перенос текста, Изменение ширины столбцов
	- с) подготовить график погоды за 3 месяца

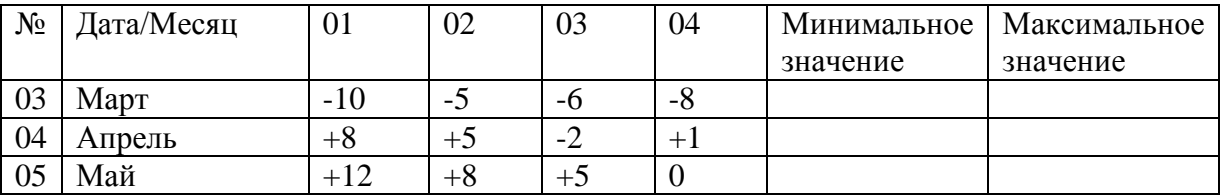

- 3. Сделать в программе Microsoft Office PowerPoint презентацию, состоящую из 5 слайдов по теме «Если бы я жил в 3013 году...»
	- а) Использовать анимацию к отдельным объектам и переход между слайдами
	- b) Единый стиль оформления
	- с) Гиперссылки
	- d) Графика
	- e) SmartArt объекты

1. Защита информации. Антивирусная защита.

2. Перевести число  $1000011100$ <sub>2</sub> из двоичной системы счисления в десятичную. Получившееся десятичное число перевести в 8,16-тиричную систему счисления.

3. Практическое задание

**1.** В программе **Microsoft Office Word** создать документ по образцу.

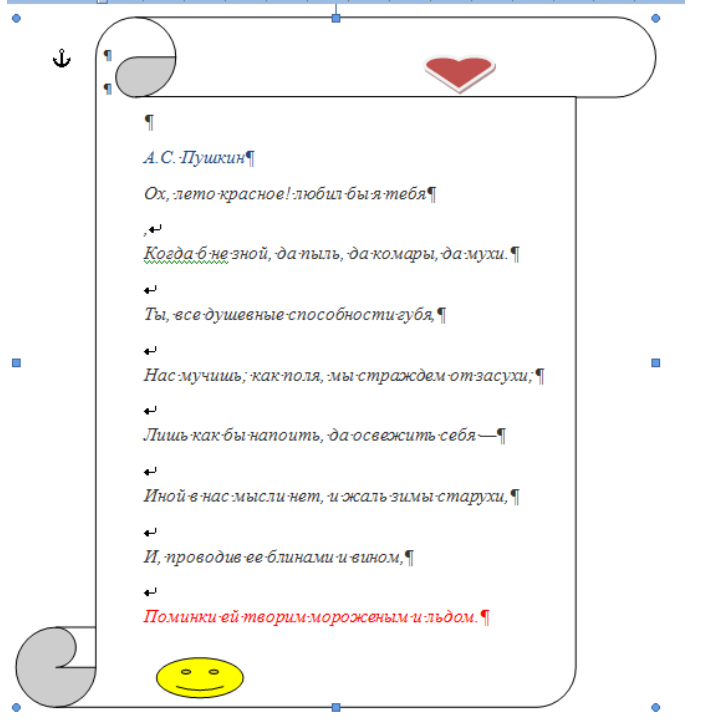

- **2.** Создать таблицу увлечений населения в программе **Microsoft Office Excel**:
	- a. заполнить пустые ячейки

b. применить команды Объединение ячеек, Перенос текста, Изменение ширины столбцов

c. подготовить круговую диаграмму увлечений населения от 18 до 25 лет

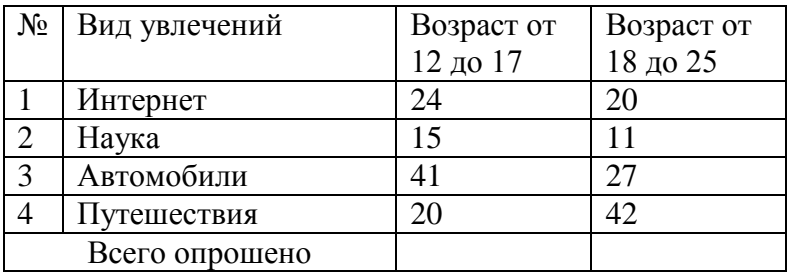

**3.** Сделать в программе **Microsoft Office PowerPoint** презентацию, состоящую из 5 слайдов по теме «Техническое обслуживание автомобиля»

- a. Использовать анимацию к отдельным объектам и переход между слайдами
- b. Единый стиль оформления
- c. Гиперссылки
- d. Графика
- e. SmartArt объекты.

1. Виды программного обеспечения компьютера (что это, какие виды, за что отвечают).

- 2. Возможности электронных таблиц.
- 3. Практическое задание
- $1.$ Создать таблицу в Microsoft Office Word.

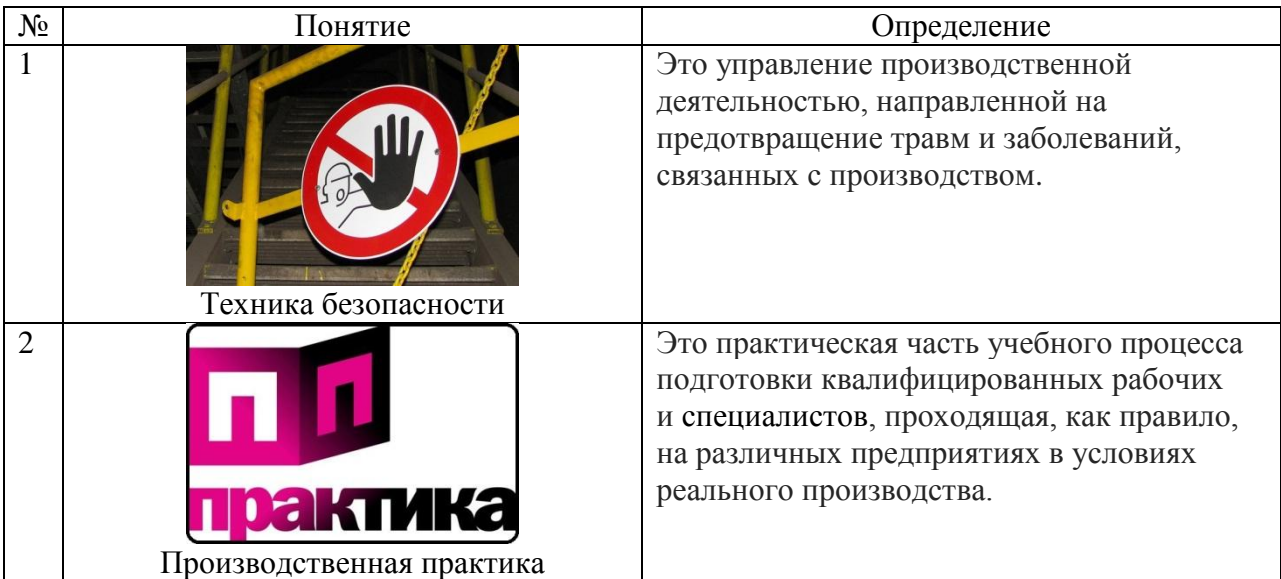

- $2.$ Создать таблицу доходов в программе Microsoft Office Excel:
	- заполнить пустые ячейки  $\mathbf{a}$ .
	- $\mathbf{b}$ . применить команды Объединение ячеек, Перенос текста, Изменение ширины

столбнов

 $\mathbf{c}$ . подготовить круговую диаграмму доходов по месяцам

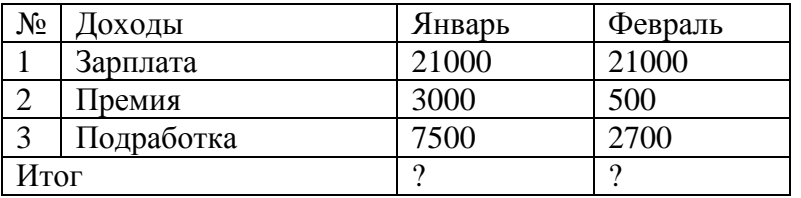

 $3.$ Сделать в программе Microsoft Office PowerPoint презентацию, состоящую из 5 слайдов по теме «Устройства вывода информации»

- a. Использовать анимацию к отдельным объектам и переход между слайдами
- $<sub>b</sub>$ .</sub> Единый стиль оформления
- $\mathbf{c}$ . Гиперссылки
- $d$ . Графика
- SmartArt объекты e.

- 1. Локальные компьютерные сети (что это, какие топологии).
- 2. Требования к текстовым документам.
- 3. Практическое задание

 $1.$ Оформить титульный лист к реферату по теме «Обязанности автомеханика по окончанию работы» в Microsoft Office Word.

#### $2.$ Создать таблицу расходов в программе Microsoft Office Excel:

заполнить пустые ячейки a.

 $<sub>b</sub>$ .</sub> применить команды Объединение ячеек, Перенос текста, Изменение ширины столбцов

подготовить график расходов по месяцам  $\mathbf{c}$ .

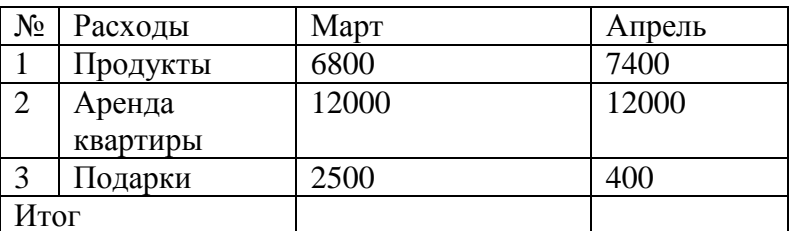

Сделать в программе Microsoft Office PowerPoint презентацию, состоящую из 5  $3.$ слайдов по теме «Я - Автомеханик»

- Использовать анимацию к отдельным объектам и переход между слайдами  $\mathbf{a}$ .
- $\mathbf{b}$ . Единый стиль оформления
- $\mathbf{c}$ . Гиперссылка
- $d_{\cdot}$ Графика
- SmartArt объекты  $\mathbf{e}$ .